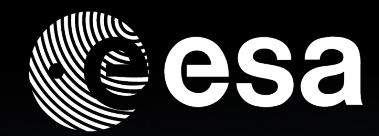

# **HOW TO CONTRIBUTE TO HIPE**

Davide Rizzo

www.esa.int

**European Space Agency** 

## **TWO WAYS OF CONTRIBUTING**

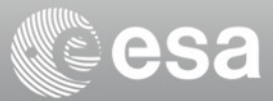

#### **Jython scripts Java plugins**

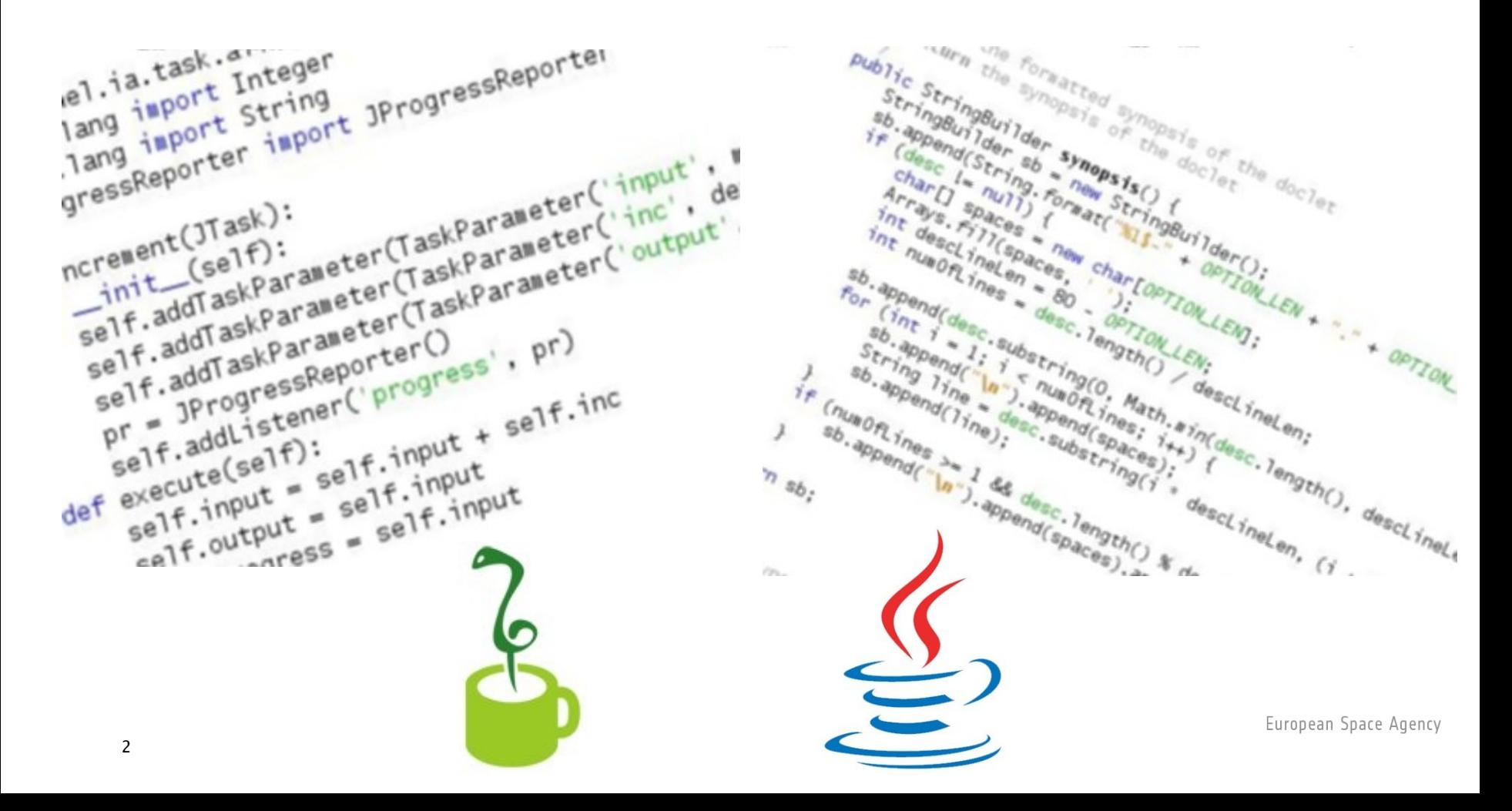

## **EXAMPLE: IDL ASTRO LIBRARY**

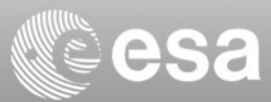

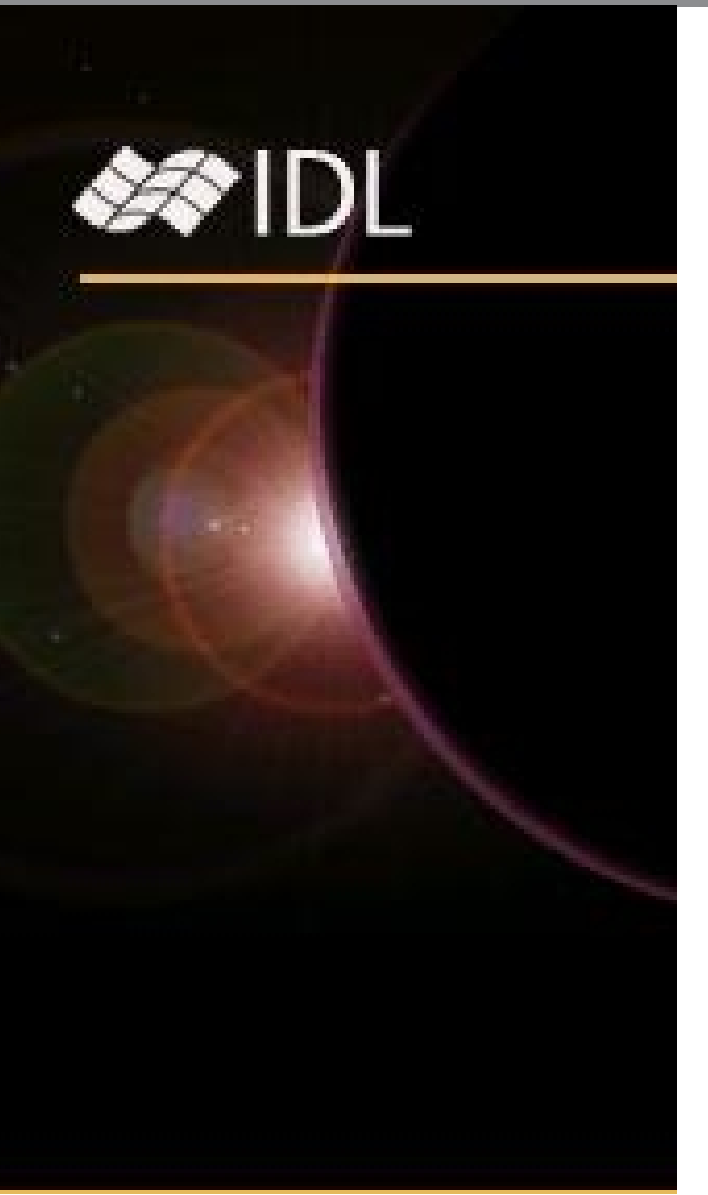

- Contributed and maintained by the community
- External scripts, not part of the core software
- Linked by ITT in the Related Sites & Links page
- ITT does not actively support the library
- Your ideas. Our software tools to make them happen

## **EXAMPLE: FIREFOX ADD-ONS**

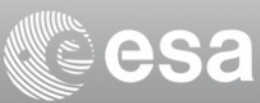

- A site to upload, download, rate and comment
- Integrated installation and update mechanisms
- The Mozilla Foundation does not develop add-ons...
- ...nor are they shipped with Firefox
- Once installed, they integrate seamlessly into Firefox

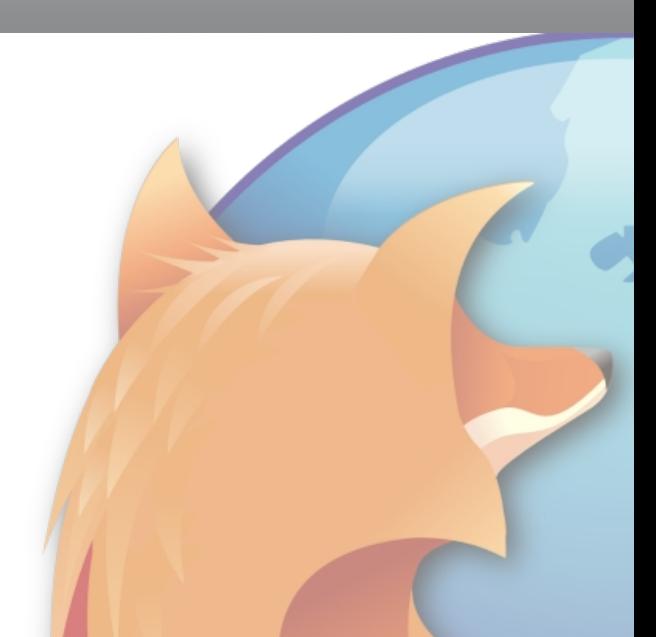

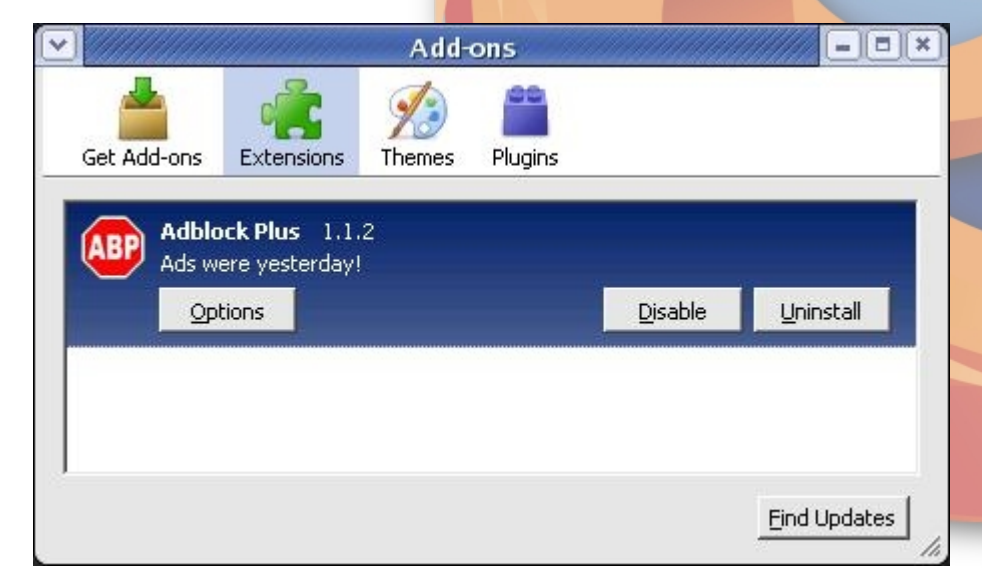

## **CONTRIBUTING JYTHON SCRIPTS**

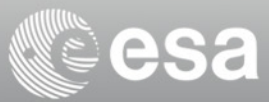

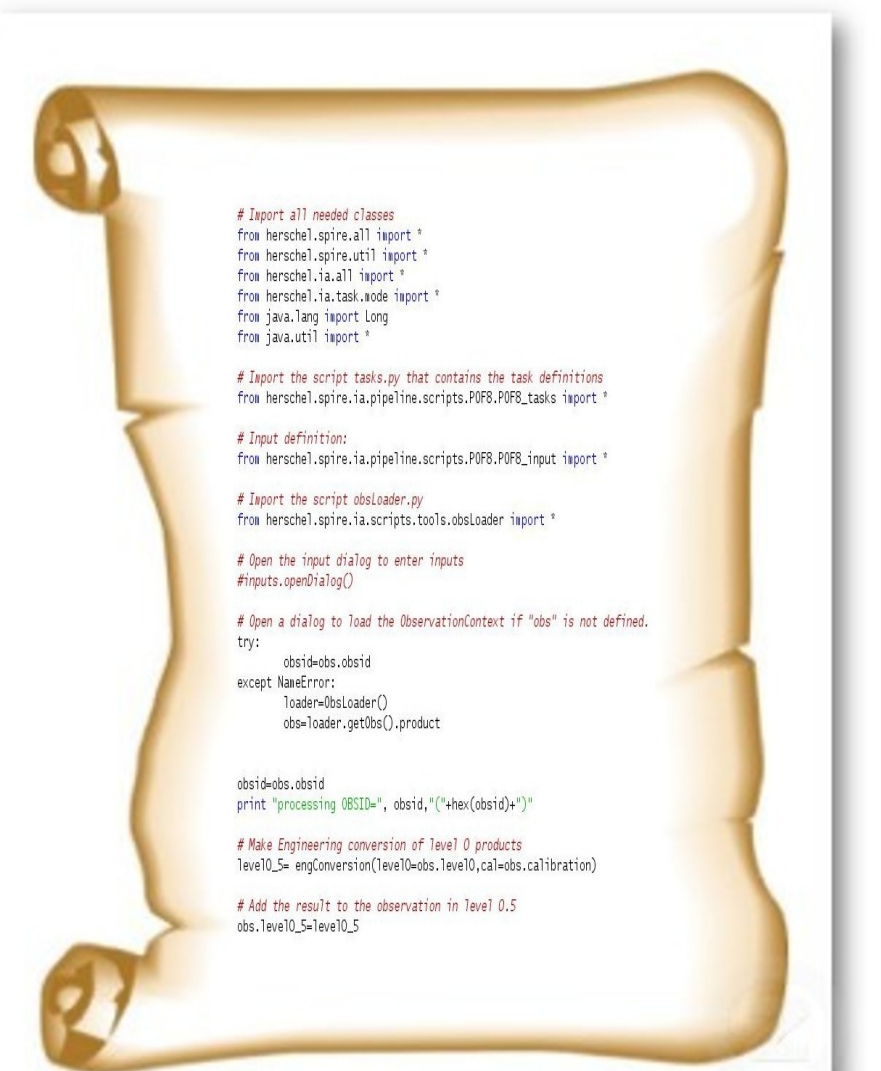

- Can be written as Tasks
- Details in Scripting and Data Mining
- Write, load into HIPE and run
- Just like IDL and astrolib scripts
- We can provide a directory page

for user-contributed scripts

# **CONTRIBUTING JAVA PLUGINS**

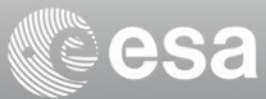

- May be Tasks, Views, Perspectives...
- ...and packaged as JAR files
- Add the JAR to your CLASSPATH

and youre done (well, almost)

- We can provide a directory page
- A fully-fledged add-on mechanism is trickier!

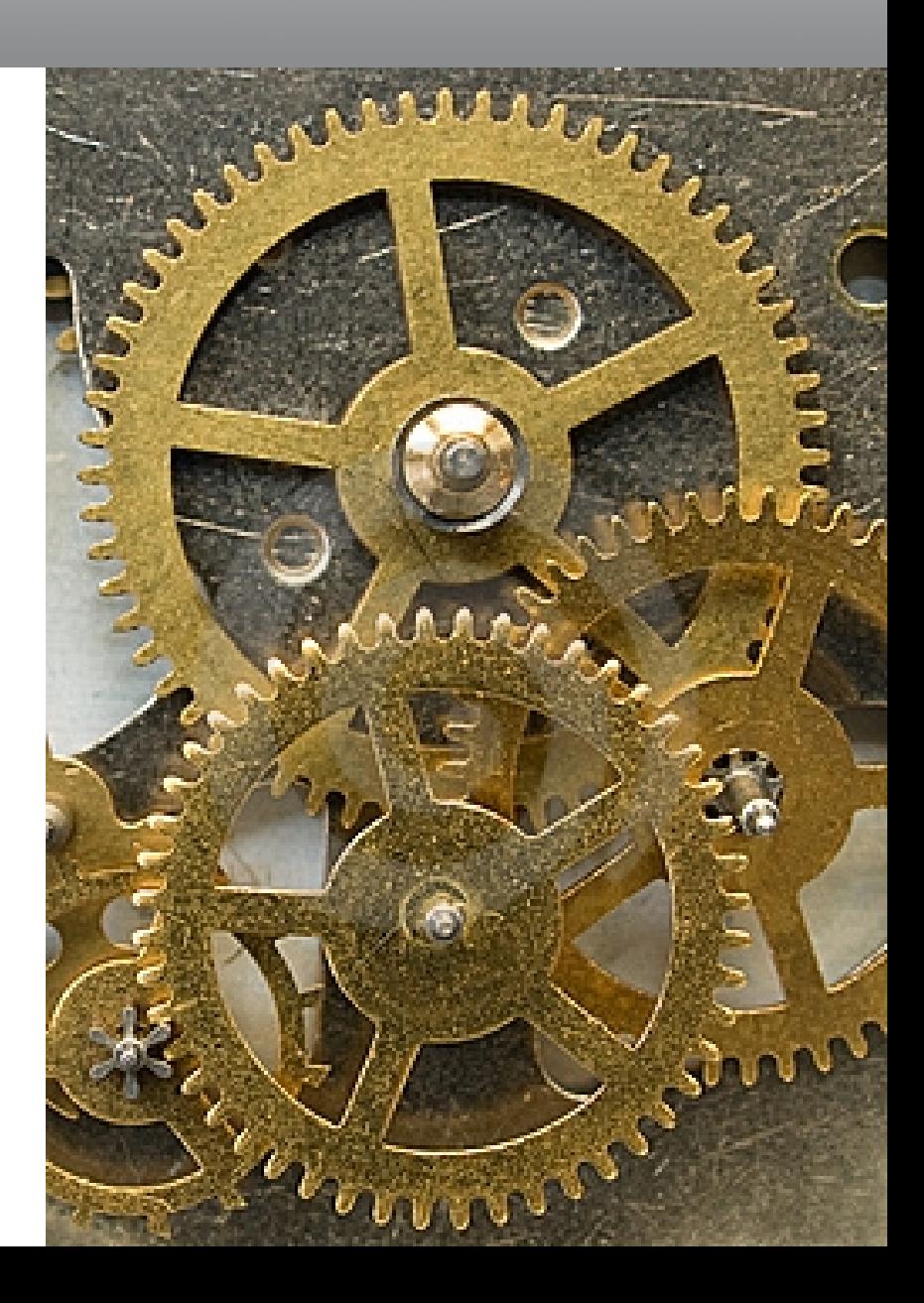

## **EXAMPLE OF THIRD-PARTY PLUGIN: CASSIS**

 $000$ HIPE 3.0 - IteLineTableModel File Edit Run Window Help **DONAIL APQSSDO**  $\sqrt{}$  Editor  $\times$  $\boxed{\square}$   $\boxed{\overset{\square}{\triangle}^{\circ}$  Variables  $\times$  $\sqrt{-}$ The method of the Aligne 2 Cassis 2.py (Cassis Litest, py Cassis Litest, py Cassis LiteLine Table Model X That include Water of the Museum of the Museum of the Museum of the Museum of the Museum of the Museum of the Museum  $\sqrt{4}$ -Datafile Species Load config le fileModel IteLineTableModel Select datafile Template: ISM  $\overline{\phantom{a}}$ o rotationalView Tuning Name Tag Database  $H2D+$ 4501 CDMS Range [GHz] min: 0.0  $max: 0.0$ **Band [km/s] 60.0**  $p-H2D+$ 4581 VASTEL  $o-H2D+$ 4591 VASTEL Display Threshold  $HD2+$ 5501 CDMS Eup [K] min : 0.0 max : 150.0 Aijmin : 0.0  $p-D2H+$ 5581 VASTEL  $0-D2H+$ 5591 VASTEL Plotting- $CH+$ 13003 JPL CH 13502 CDMS Band : . Signal 
○ Image Sorting : Frequency ▼  $13CH$ 14003 JPL  $\vert \cdot \vert$  Save config By Emmanuel Caux Parameters Noise-Continuumrms  $[mK]$  :  $\boxed{0.0}$ Telescope : hifi ▼ コ Tmb->Ta conv hifi  $\blacktriangleright$  Oversampling : 3.0 Continuum 0 [K]  $\blacktriangledown$ Emission  $\square$ Absorption  $\square$ **● Full LTE** -- Template -- $N(H_2)$  [cm<sup>-2</sup>]:  $7.5E22$   $V_{\text{lsr}}$  [km/s]:  $\overline{V \text{lsr File}}$ Component 1  $\mathcal{A}$  $\checkmark$ O LTE + RADEX Tbg [K] :  $2.73$  Geometry:  $\circledast$  sphere  $\circledcirc$  slab  $\circledcirc$  expanding sphere O Full RADEX Species Tag Database Collision Compute  $N(Sp)$  (/cm2) Abundance (...  $Text(K)$ TKin (K) FWHM [km/s] Size (") **□ Console & ×**  $114$  of 1619 MB

- Comes as an additional JAR file
- You must have it on your CLASSPATH

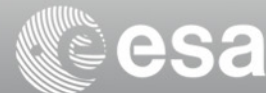

# **CHANGING HIPE FROM THE INSIDE**

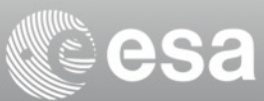

• Unpack zip file with the sources

(look in src subdirectory)

- Edit the source files
- Compile them with *javac*
- Pack class files into a new JAR file
- Put JAR file into CLASSPATH
- Start HIPE and enjoy!

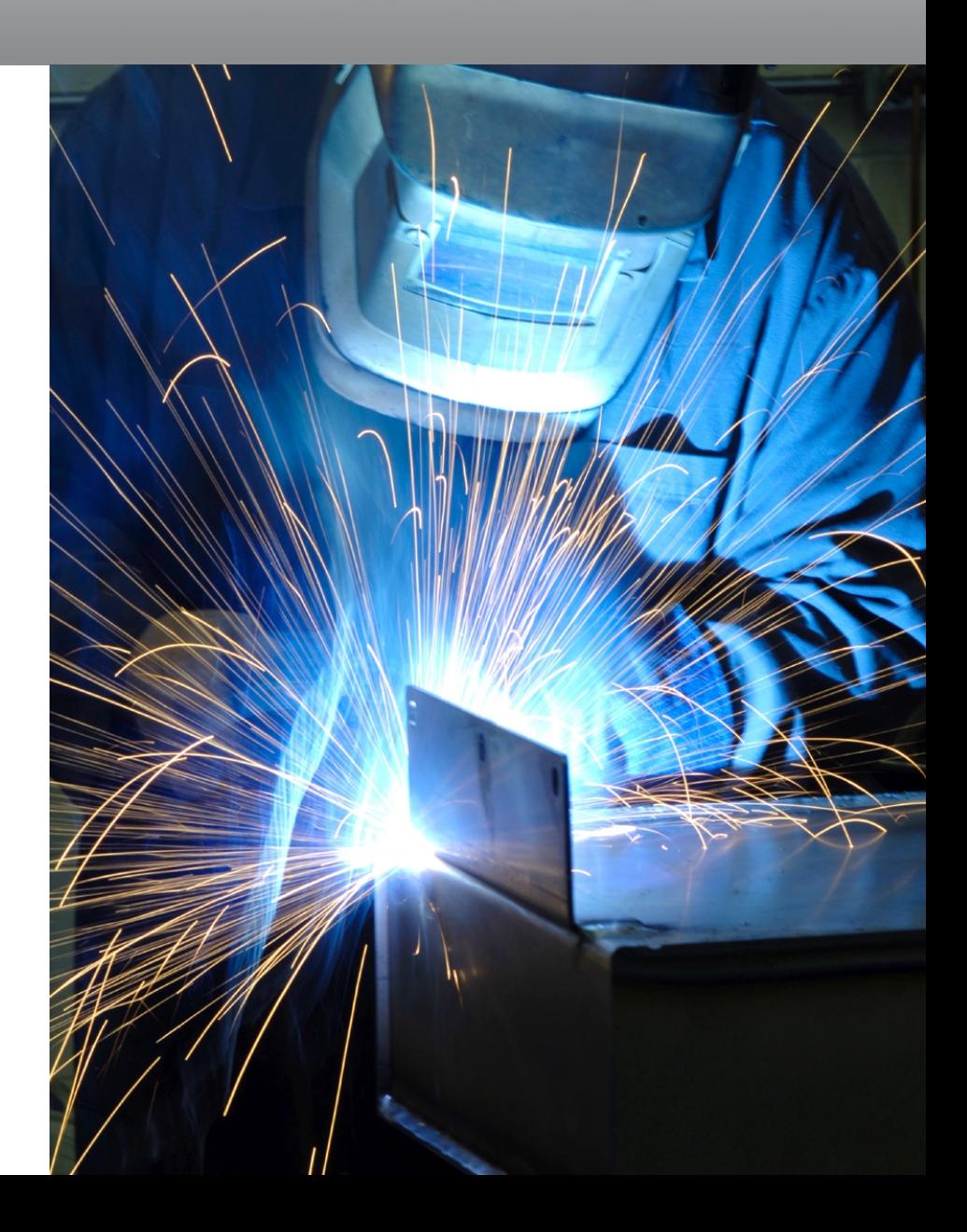

## **THINGS TO LOOK OUT FOR**

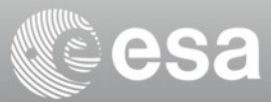

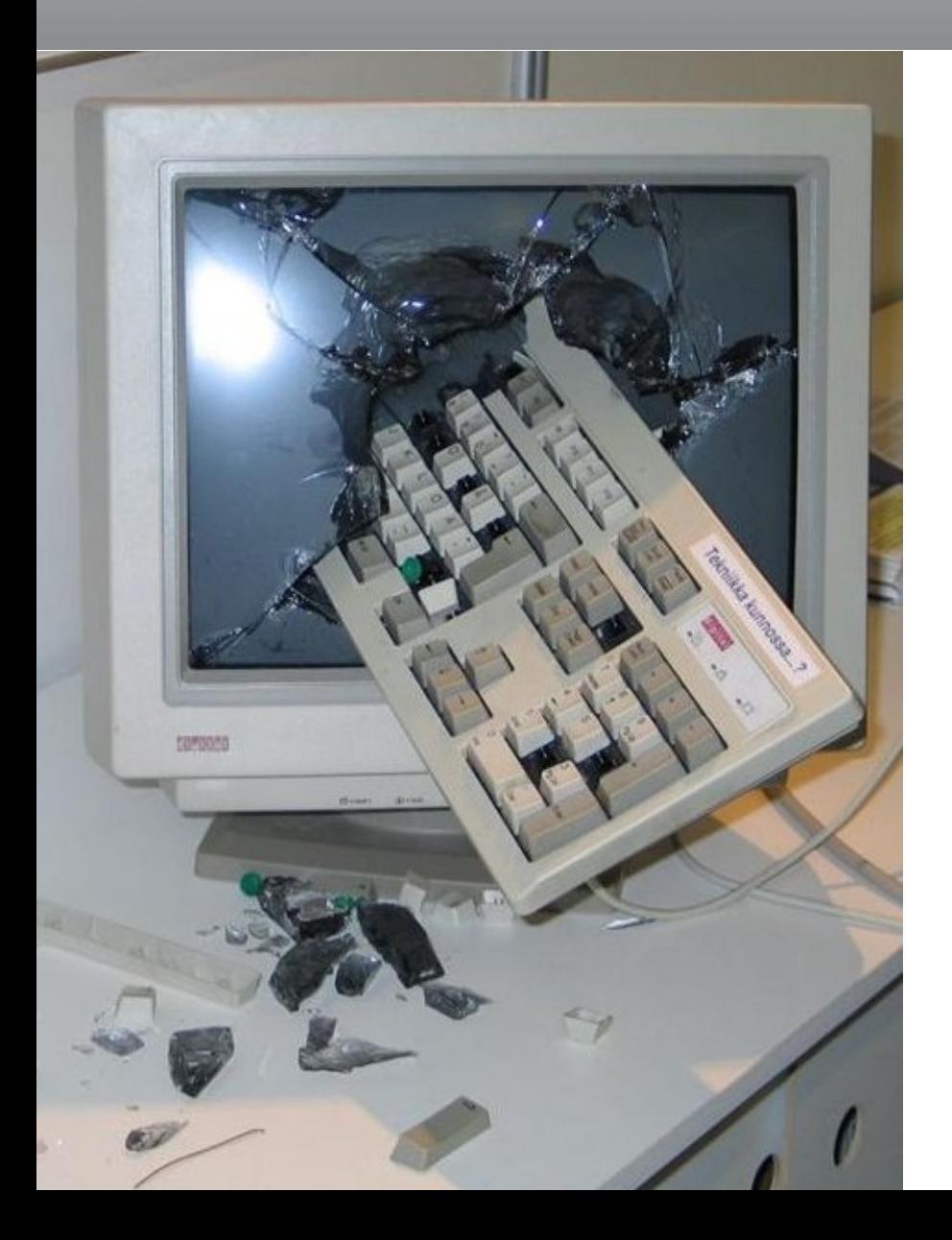

- Include external libraries in CLASSPATH
- Register Task in *\_\_init\_\_.py* (or other

Jython file) with TaskToolRegistry

- Ensure files in JAR file have correct path
- Include JAR file at the top of

#### installed.userlibraries

European Space Agency

## **UPCOMING DOCUMENTATION**

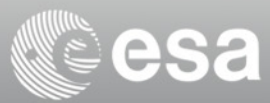

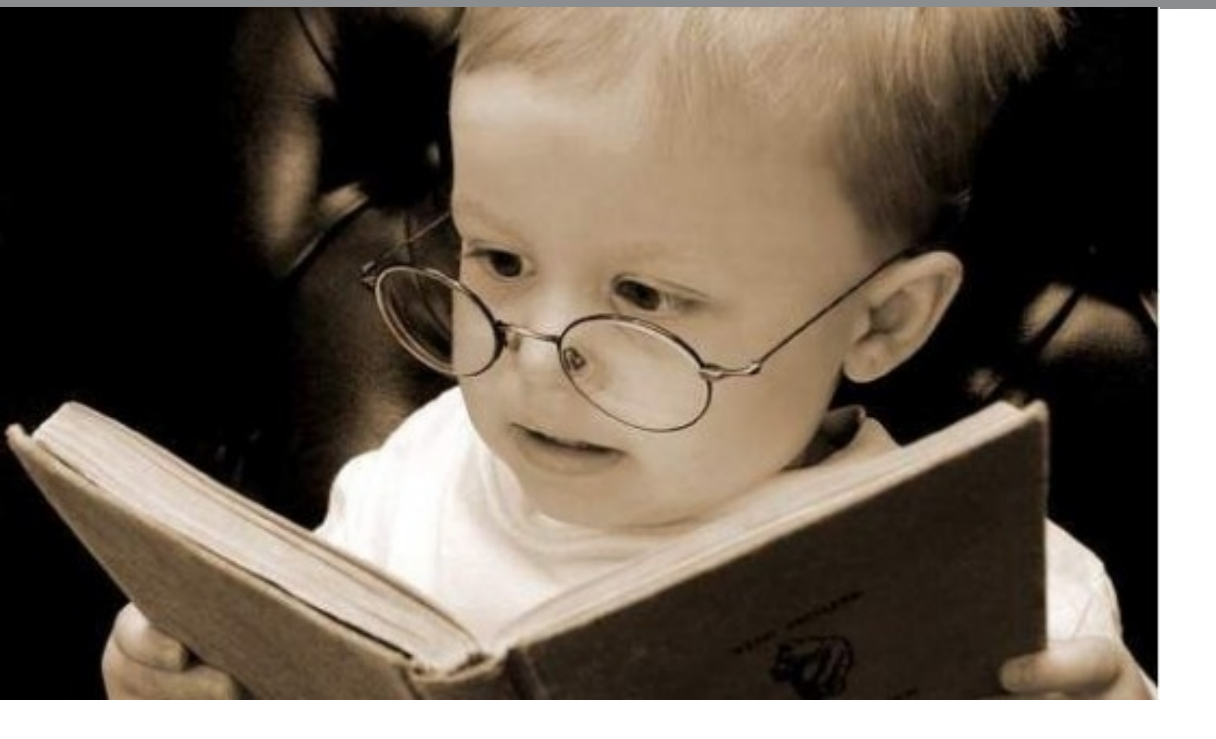

• HIPE Contributor's Guide (in preparation) • If you have TWiki access: look at the Quick Guides in the HCSS Web

P.S.: how to write Tasks is already covered in the Scripting and Data Mining guide available from HIPE 2.0 Help

## **YES, BUT WHEN?**

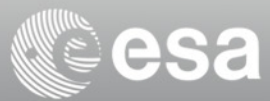

- Contributor's Guide: by end of February 2010
- Everything else: it depends on the outcome

of the discussion!

• Simpler infrastructure can be provided more

quickly

• If you do not know how to do this, please send

a ticket to the Helpdesk and we can teach you

how to do it step by step.

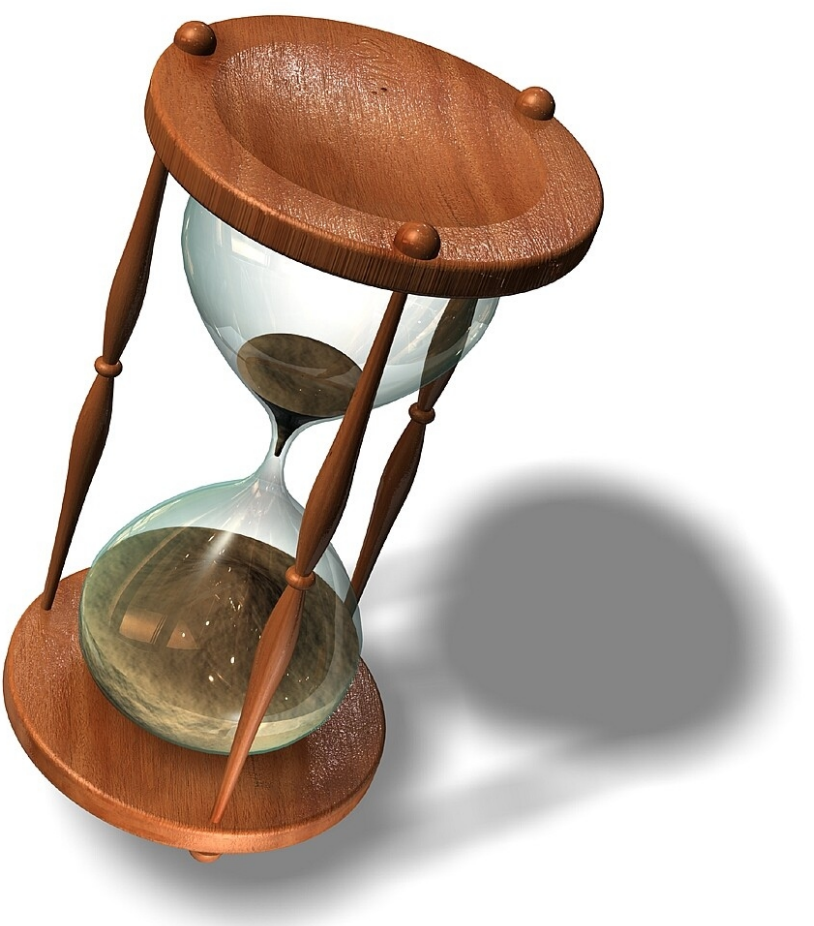

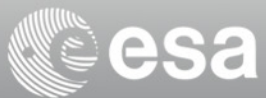

#### **Who would like to contribute with...**

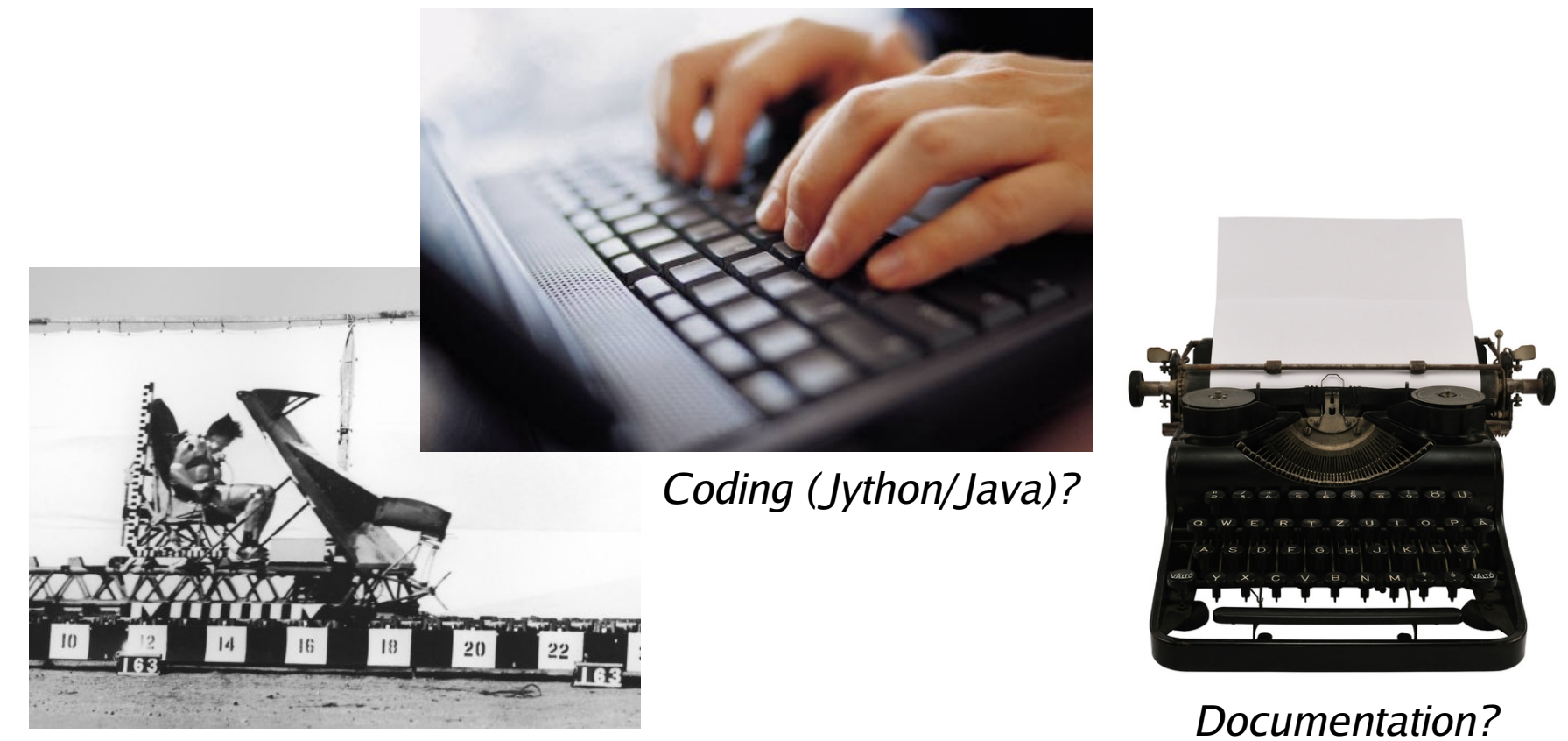

Beta testing?

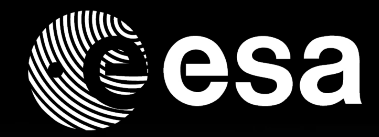

# **Thank you Any questions?**

**European Space Agency**